## **BayernWLAN - So geht's**

Quelle: Support Vodafone Community - BayernWLAN

https://forum.vodafone.de/t5/Bayern-WLAN/bd-p/BayernWLAN

## **Wie verbinde ich mich mit einem BayernWLAN Hotspot?**

1. Schalte WLAN an Deinem Gerät ein und wähle in den WLAN-Einstellungen das WLAN-Netz (SSID) **@BayernWLAN**.

2. Öffne eine Webseite in Deinem Browser, sofern sich diese nicht automatisch öffnet (je nach Betriebssystem und Endgerät).

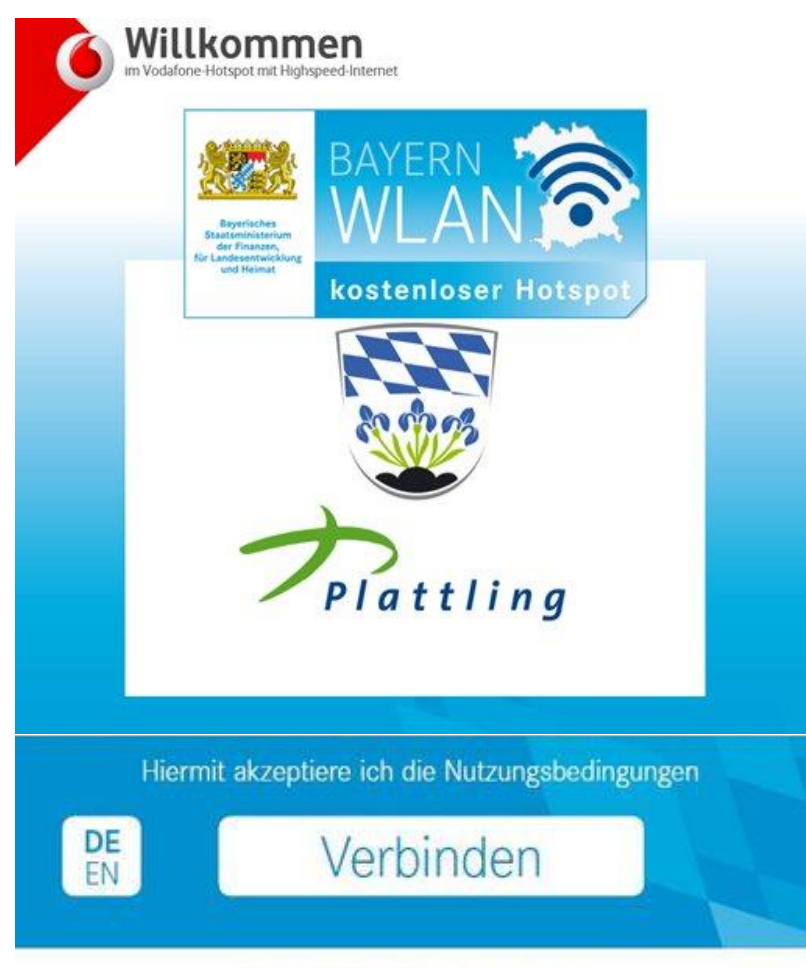

Hotspot ID: 4711 - Impressum

3. Akzeptiere die Nutzungsbedingungen auf der Startseite des Hotspots durch einen Klick auf "Verbinden".

4. Wenn die WLAN-Verbindung eingerichtet und die Nutzungsbedingungen bestätigt wurden, dann verbindet sich Dein Gerät für 24 Stunden automatisch, sobald es sich in Reichweite eines BayernWLAN Hotspots befindet.